# YOUR HEADLINE **WE Build your own comic frames!**

Frame

Your Caption Your<br>Caption COMIC

#### **Move any of the**

**text boxes or items to customize your own layout. All text can be replaced or deleted. Put pictures, clipart, or perhaps even animations in any of the frames to make your presentation pop.**

**Animated Frame** 

# YOUR HEADLINE **WE Build your own comic frames!**

Frame

Your Caption<br>Here!! Your<br>Caption COMIC

### **Change the Color**

theme to this layout to fit your company or personal preference. Go to the Design tab up top and choose COLORS under the tab on the upper right or you may have to open or click on a drop down in the Design tab to bring up the "COLORS" tab.

**II Frame** 

### Insert Your Own Captions/Items Animated Frame

### Insert Your Own Captions/Items Still Frame

#### **Change the Color**

of any of the bubbles or items specifically to any color you want. Right click on top of the item or section and change the color by choosing "format shape." Then choose the "Fill" drop down to pick the color.

Animated Frame

WHAT

WHERE<sup></sup>

Insert your Caption/Images

WHO

Still Frame

WHAT

WHERE<sup></sup>

Insert your Caption/Images

WHO

## Insert Your idea!!

Animated Frame

YOUR Caption here!

## Insert Your idea!!

Still Frame

YOUR Caption here!

# Insert your Caption

WORDS:

HERE

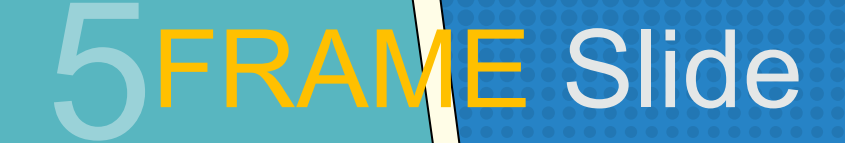

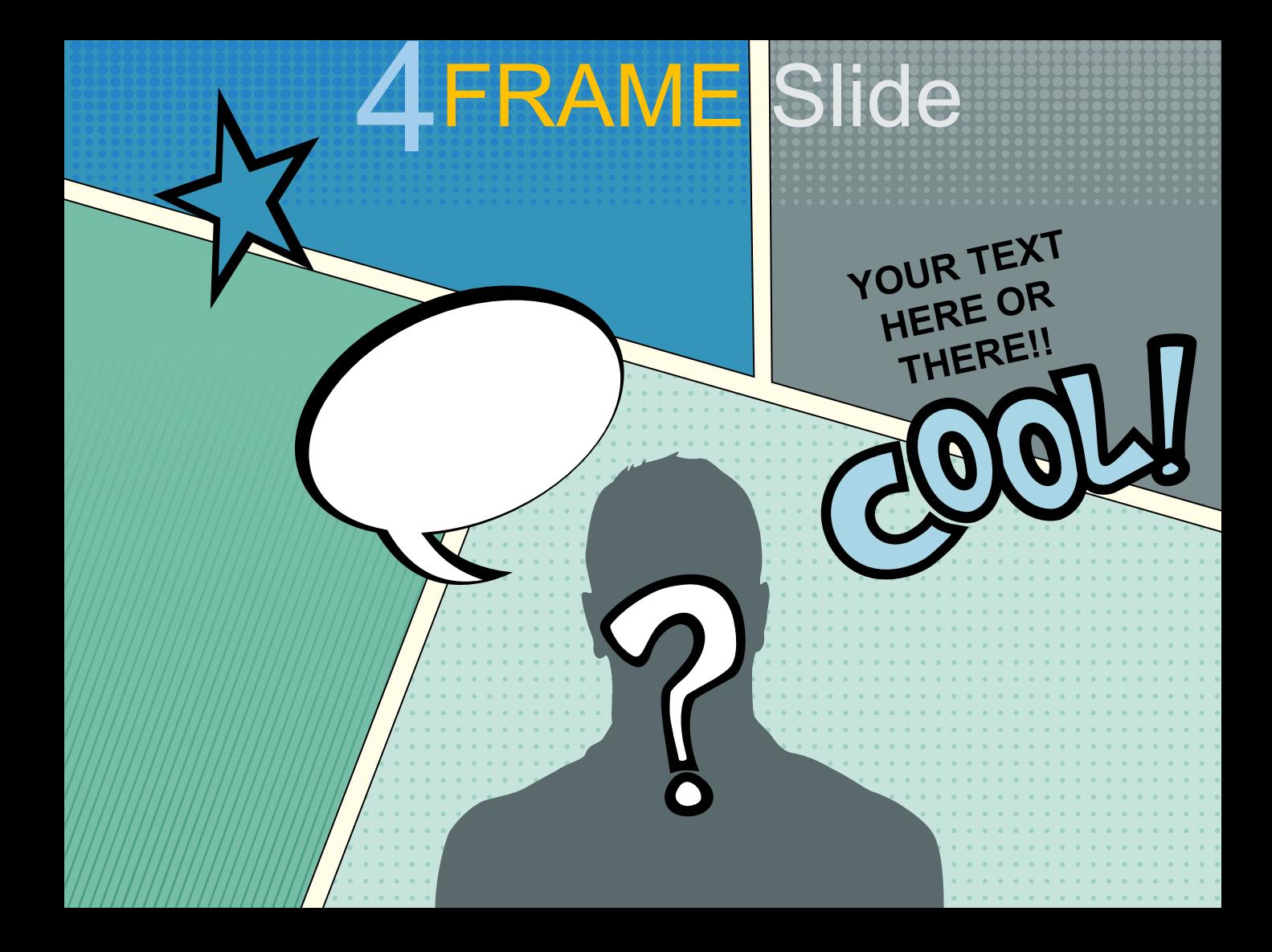

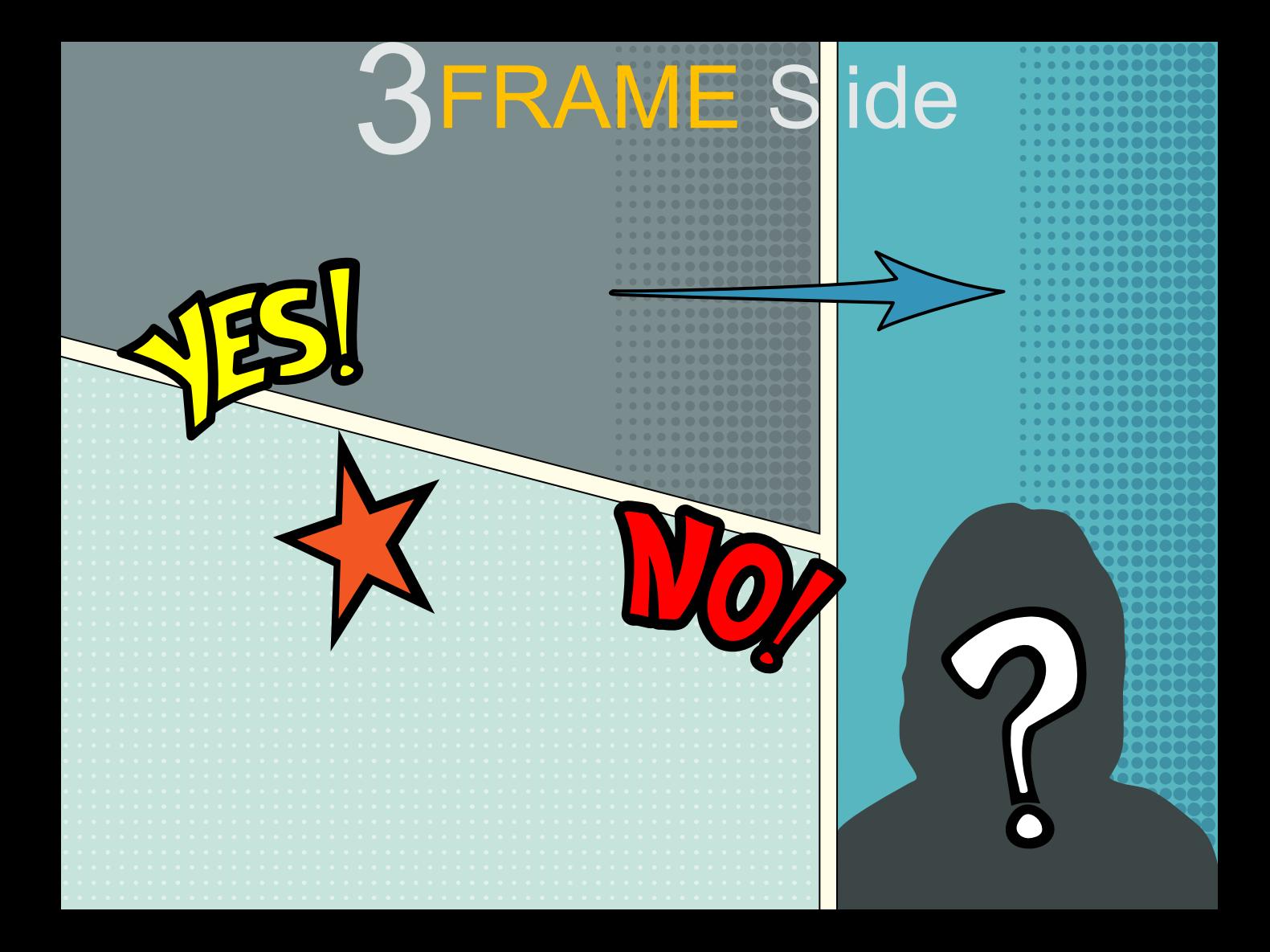

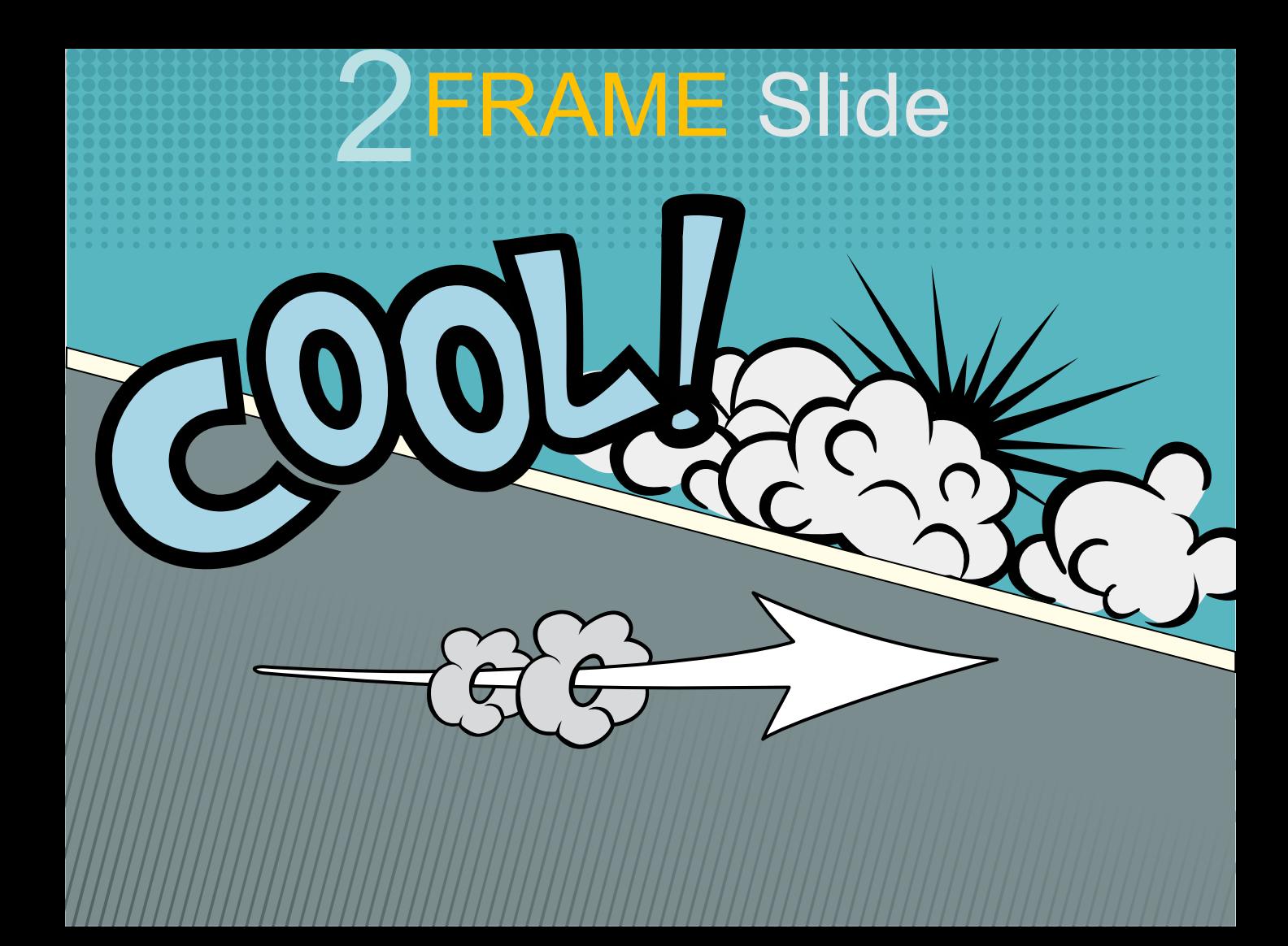

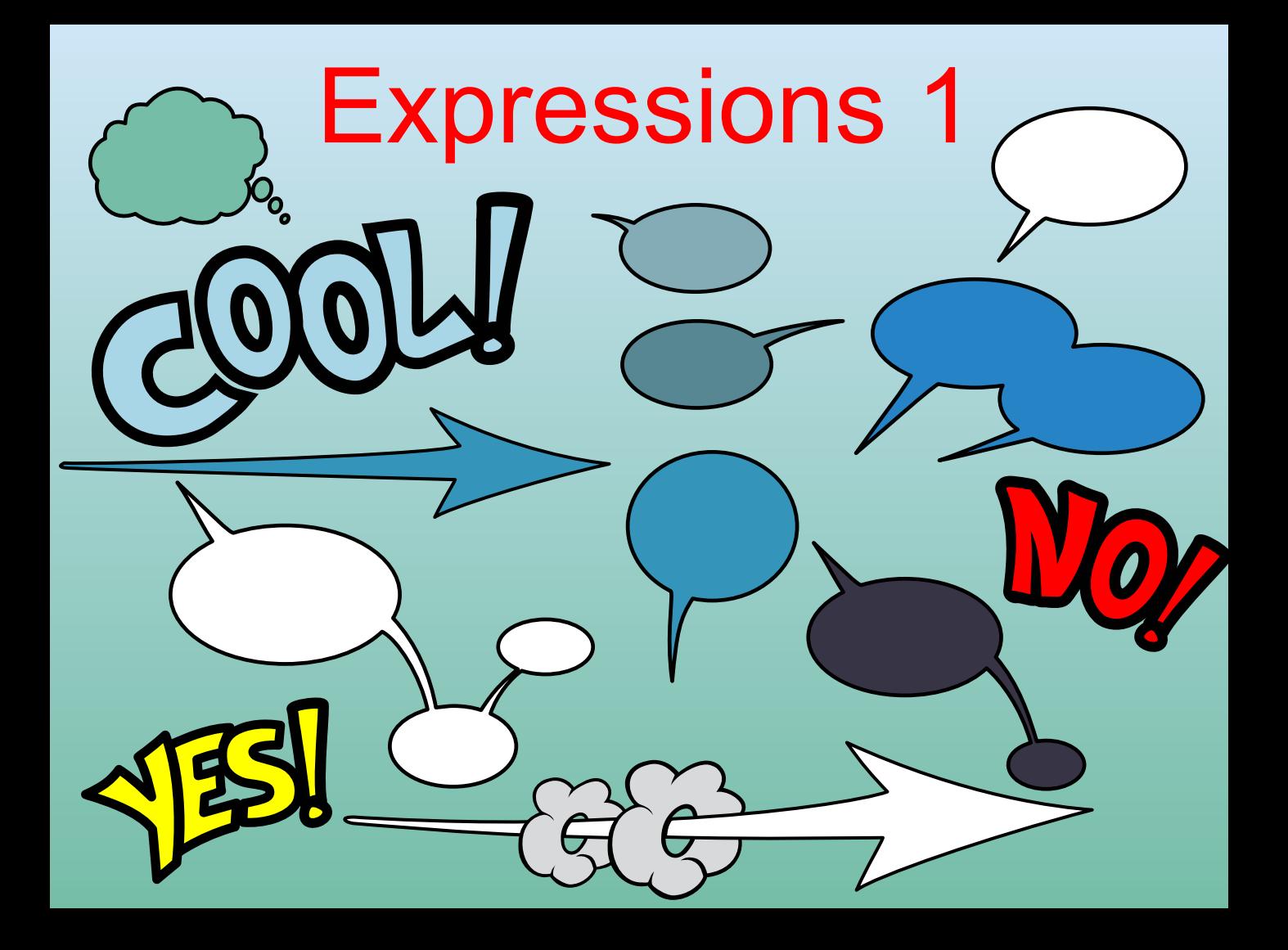

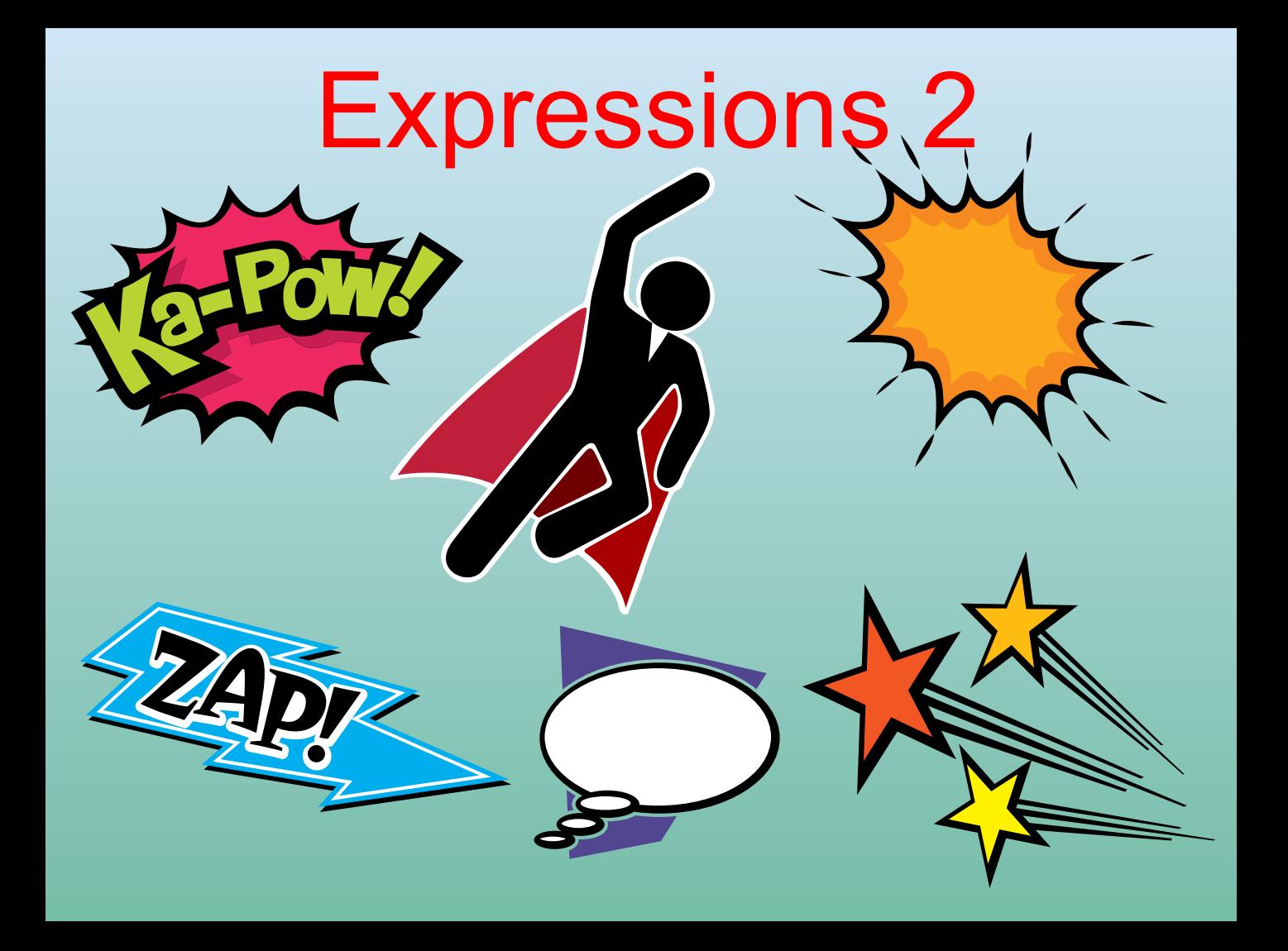

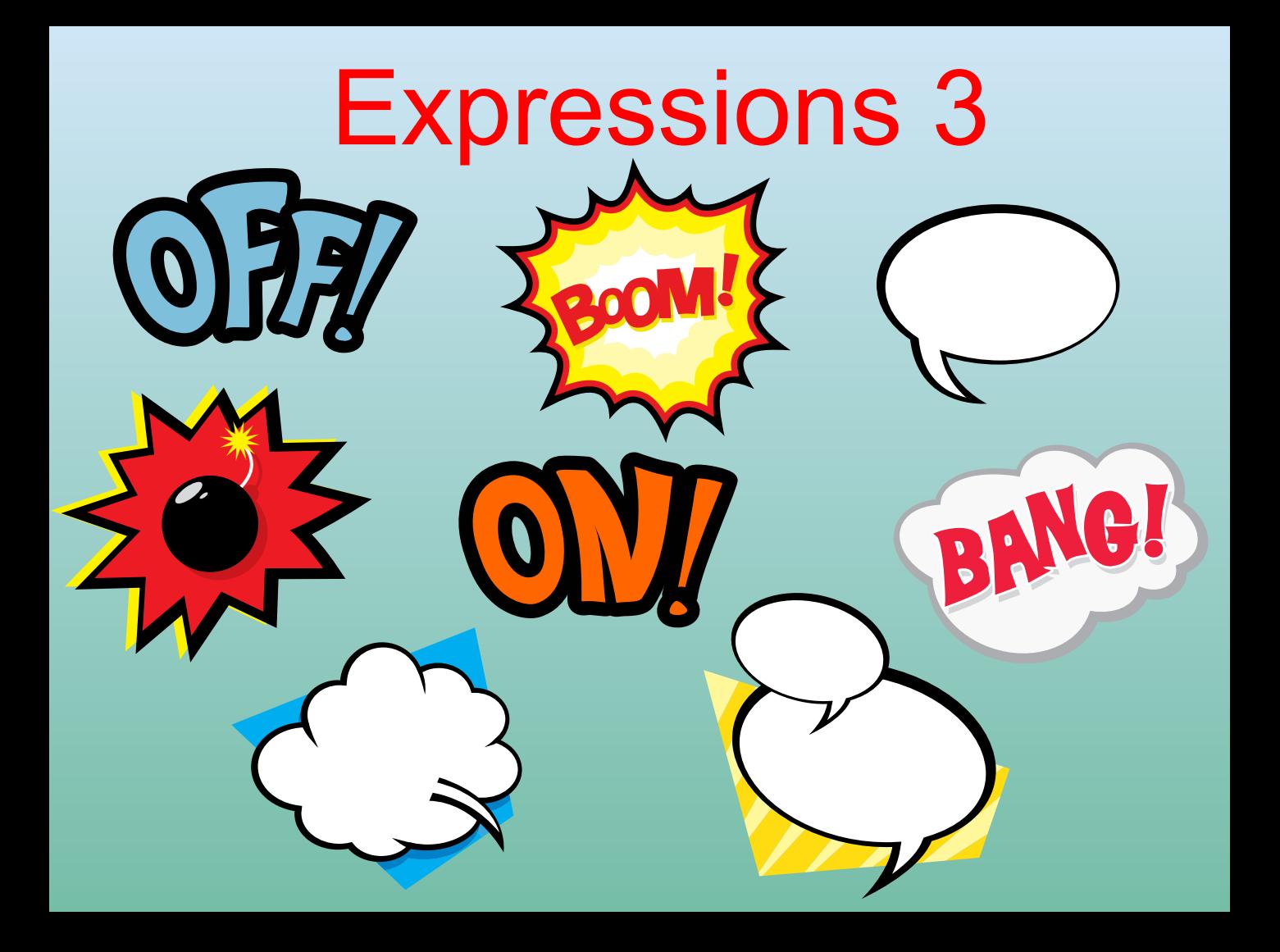